## **Filing a Chapter 13 Plan in CM/ECF:**

- 1. Choose *Bankruptcy > Plan*
- 2. Enter the Case Number
- 3. Select *Chapter 13 Plan*

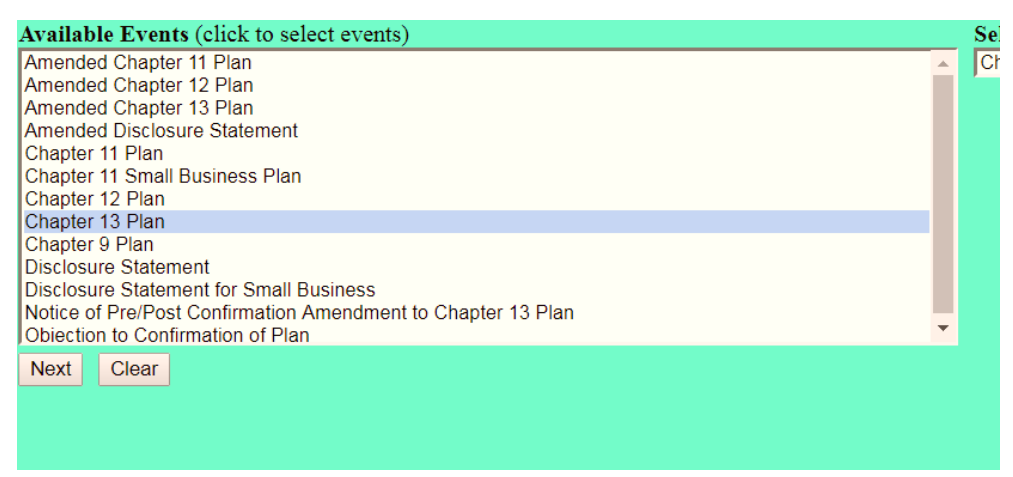

## Click "Next"

4. Select the Debtor. If a Joint Case Select Both Debtors.

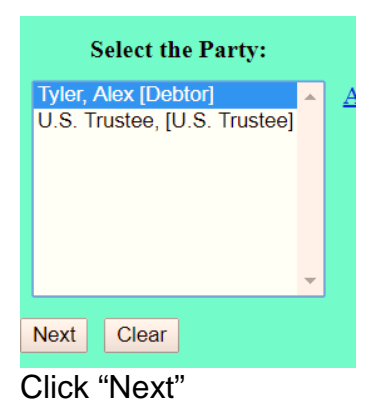

5. Attach the PDF of the Form Plan

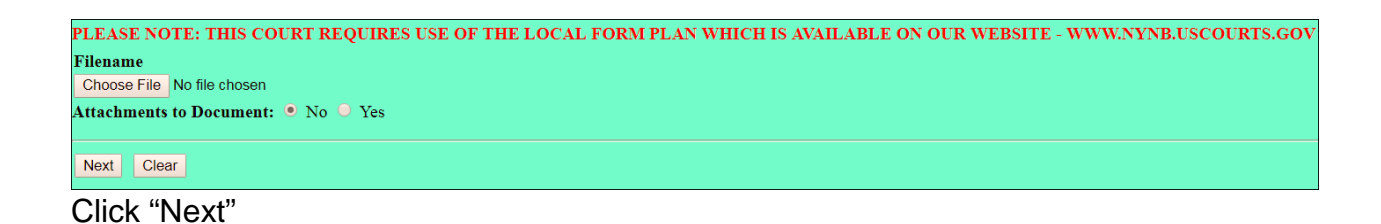

6. Select any relief that is requested in the Form Plan. If nothing requested in the Form Plan, leave all fields blank.

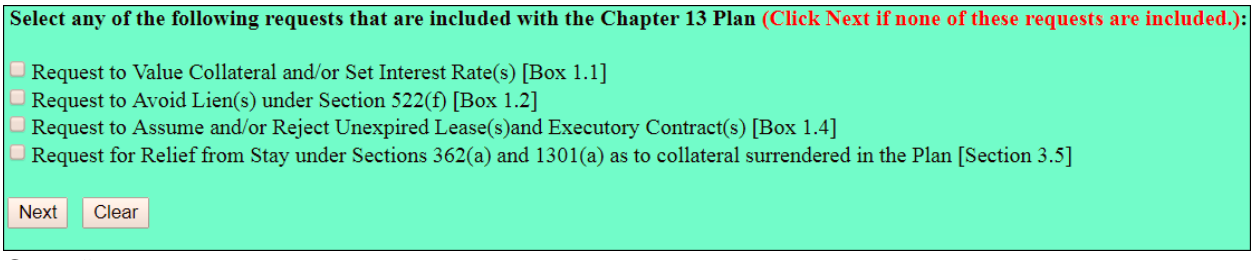

Click "Next"

7. There should be nothing to add in the editing text box.

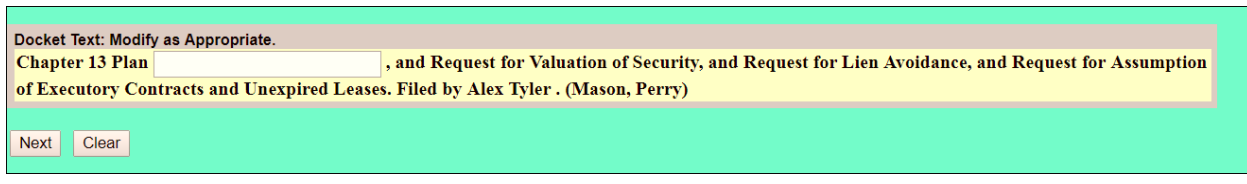

Click "Next"

8. Review entry for accuracy (If you are filing an amended plan, Choose *Bankruptcy > Plan > Amended Plan* from the list of events.

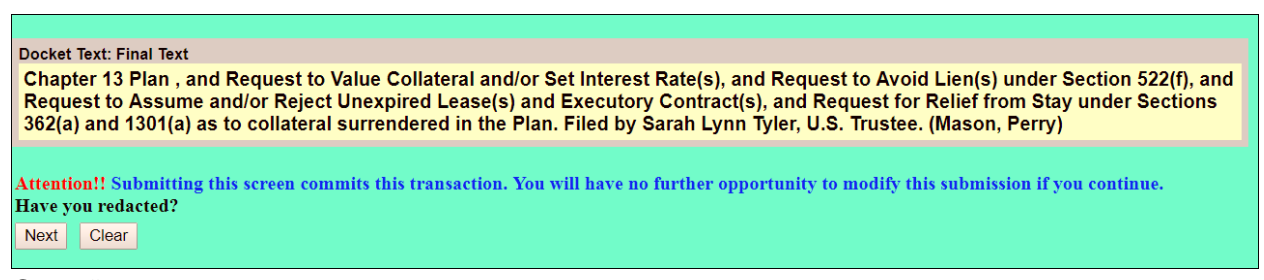

Click "Next"

9. A Notice of Electronic Filing will generate.

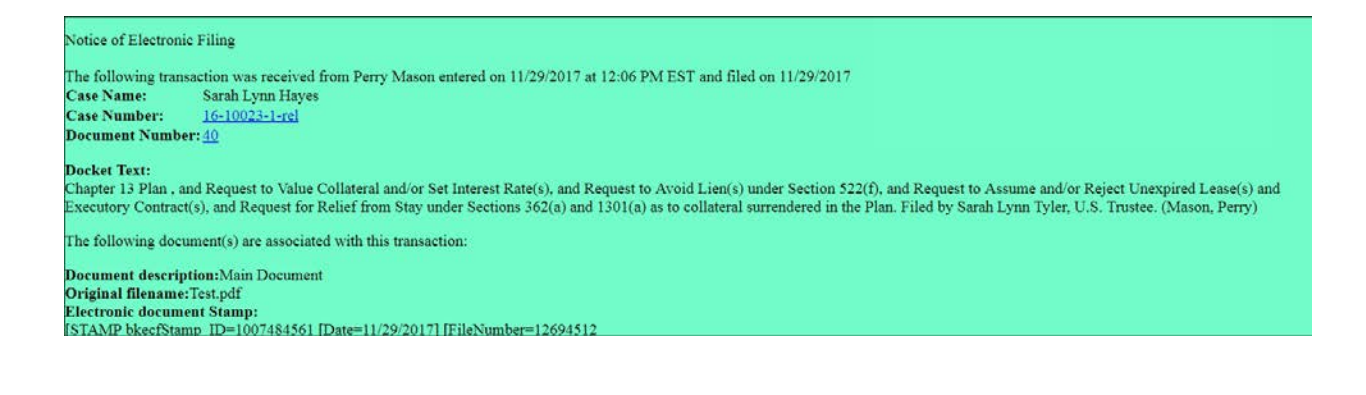